# **Créer un pad**

Dans l'interface [Zourit](https://zourit.net/services), cliquez sur "**Mes pads**"

ou ICI

# Mes fichiers Mes emails Mes Visioconférences Mes Pads  $|CI|$

Mes services numériques

## **Ajout d'un pad**

Vous pouvez ajouter un pad si aucun n'existe …

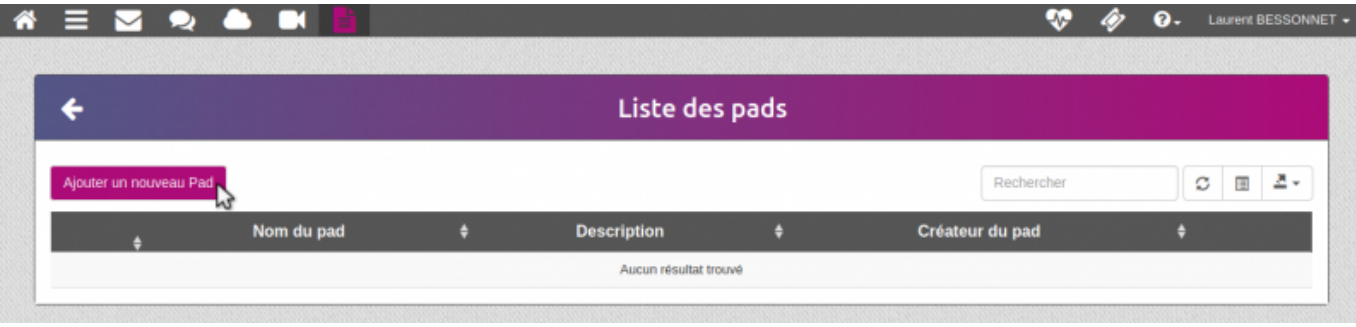

 $=$   $=$   $=$   $=$ 

Liste des pads

… ou vous rendre sur un pad existant en cliquant sur son titre

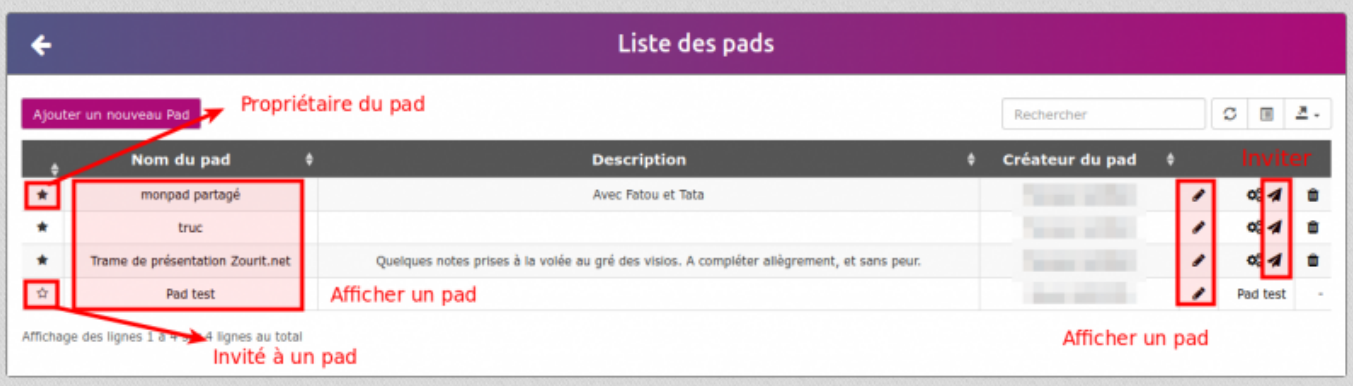

₩

๋

François AUDIRAC +

### **Exemple de pad**

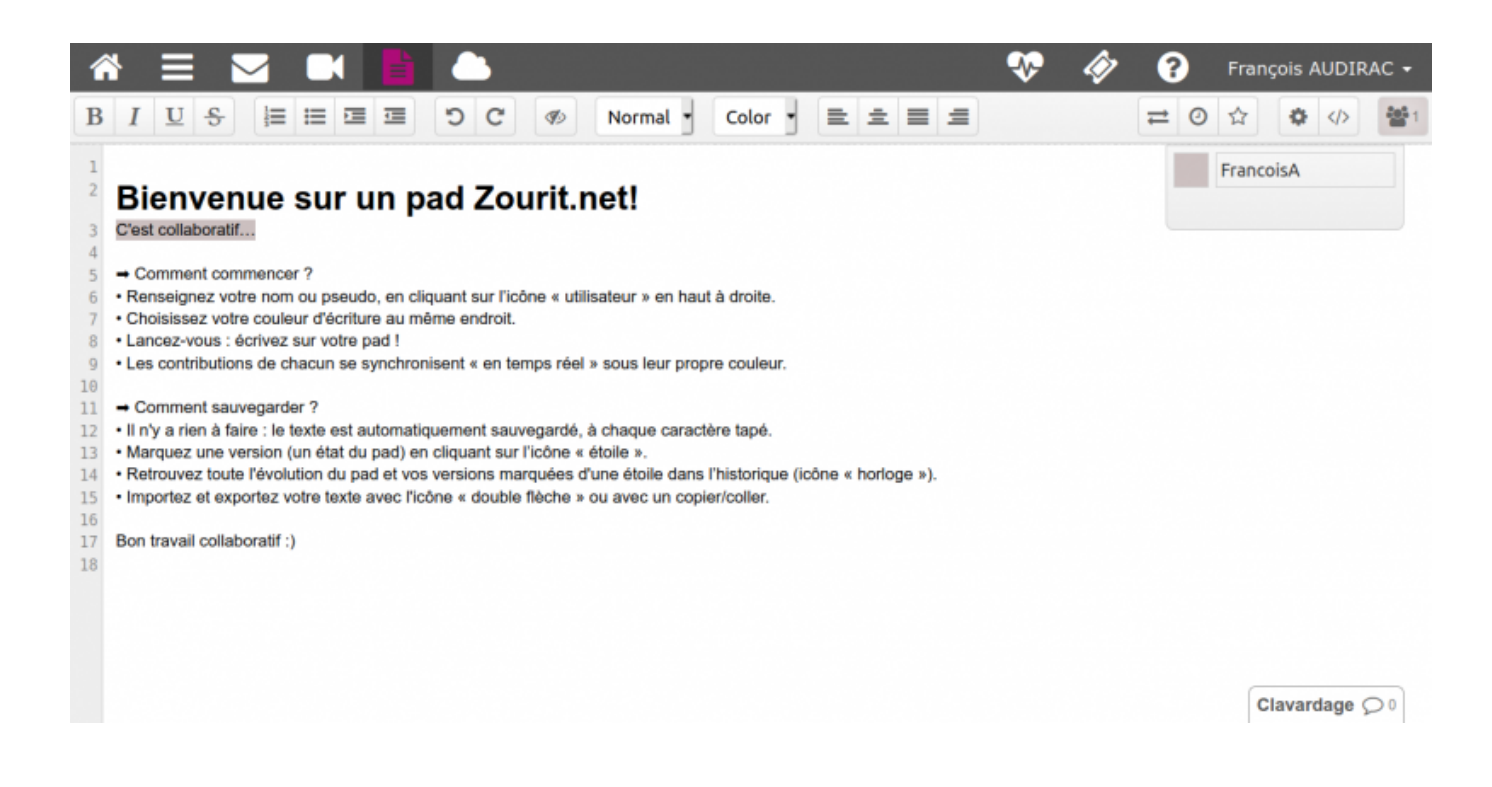

#### From: <https://doc.zourit.net/>- **Doc, doc Zourit ?**

Permanent link: **<https://doc.zourit.net/doku.php?id=outils:pads:creer&rev=1587163074>**

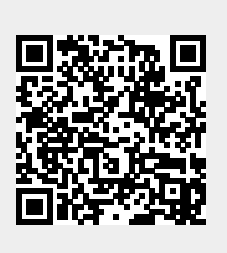

Last update: **2020/04/18 00:37**